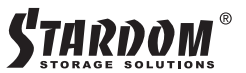

## **GT����-B�� /GT����-BA�� 快速安裝導引**

#### **產品示意圖與配件表** 前視圖 背視圖  $(1.11)$ G **CERTIFY CERTIFICA** (ō) **CERTIFICATE** ම් as õõ **BAIDON K L**4 硬碟讀取燈 **D** USB 3.2 Gen2 Type-C 埠 6 硬碟抽取盒把手 電源總開關 **←**硬碟卡榫按鍵 電源插座 **1 系統指示燈** <mark>K</mark> 風扇轉速切換按鈕 電源指示燈  $\mathbf{\Omega}$ L<mark></mark> 防竊鎖孔 **●** 硬碟電源按鍵 風扇 打開包裝外盒後,包裝內容應包含以下組件: GT5640 產品本體 X1( 內含抽取盒 x4) USB 3.2 C to C 連接線 x1 (for GT5640-BA31 / GT5640-B31)) 電源線 x1 USB 3.2 C to A 連接線 x1 (for GT5640-BA31 ) 把手 x1 | 快速安裝導引 x1 | 螺絲及頂針 銷元品品評交流 • 請前往官網 (www.raidon.tw ) 卜載使用者說明書。 千 銳銨科技

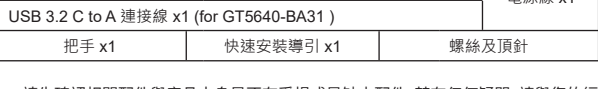

• 請先確認相關配仵與産品本身是否有受預或是缺少配仵,若有仕何疑問,請與慾的經

V1.0 (July 2022)

**前面板操作**

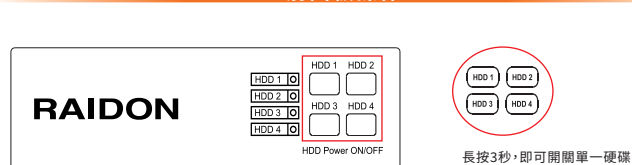

使用者可經由面板進行 硬碟開/關操作。

- �. GT5640開啟後,電腦端應可識別到四顆獨立硬碟,請依照作業系統指示完成格式化後即可正常使用。
- �. 使用過程中,若暫不需要使用到某顆硬碟,可透過相對應的「硬碟電源按鍵開關」來關閉該硬碟 電源,以達省電效果。後續若需要使用到該硬碟時,一樣只需透過相對應的「硬碟電源按鍵開關」 即可開啟該硬碟電源。
- �. 即使已單獨關閉某顆硬碟電源,若透過前端的「電源按鍵開關」或後端的「電源總開關」來關閉 GT5640,則下次啟動時,四顆硬碟的電源都會恢復成開啟狀態。

### **指示燈燈號說明**

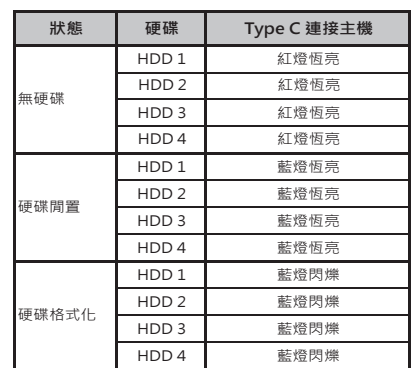

#### **硬體安裝**

請參照下列步驟,完成GT5640 的硬體安裝:

- $1.$  將主機直放於平檍空間上,亚傩認散熱風扇沒有被搐住,且四周有適富的散熱空間。 (請避免接 近水源或是其他容易造成產品損傷的環境)
- 2. 請使用配件中所附的頂針描入硬媒抽取盒頂針孔,開啟硬媒抽取盒把手便將抽取盒取出。
- 3. 安裝 3.5 吋硬媒,請使用 6 顆零件包内附的大顆螺絲加以固定;安裝  $2.5$  吋硬媒,請使用 4 顆零 件包內附的小顆螺絲加以固定。
- 4. 硬崃安装元成後,請將抽取盒平移放人王機內,亚關上把手。

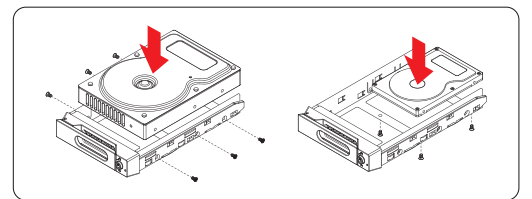

- 5. 將電源線與 GT5640 連接,再將電源線與電源插座連接。
- �. 視需求選擇配件中對應的 (USB)連接線,再分別接到電腦與 GT5640 相關連接埠。
- 7.透過前方的觸控按鍵來操作JBOD 外接盒。(請參考「前面板操作」)

## **2**

## **產品使用注意事項**

- 1. 當您需要關閉或移除 GT5640或某顆硬碟時,務必透過您所操作的作業系統中執行硬碟安全移 除後,方進行電源關閉的動作。
- �. 強烈建議除了使用GT5640的資料儲存功能外,請針對重要資料備份到另一個儲存裝置上或遠端 備份,雙重備援您重要的資料。若您儲存在GT5640 的資料損毀或遺失,**RAIDON** 將不負任何的 責任。備援您重要的資料。若您儲存在GT5640的資料損毀或遺失,**RAIDON** 將不負任何的責任。

感謝您使用 **銳銨科技股份有限公司** 的產品。

本手冊裡的資訊在出版前雖然已經被詳細確認,但實際產品規格將已出貨時為準;任何的產品 規格或相關資訊更新,請您直接上 **www.RAIDON.com.tw** 網站查詢,或直接與您的業務聯絡 窗口聯繫,本公司將不另行通知。

如果您對 銳銨科技 的產品有任何疑問,或是想獲得最新產品訊息、使用手冊或韌體,請您聯絡 **supporting@raidon.com.tw**,我們將儘速回覆您。

> 本說明相關產品內容歸 **銳銨科技股份有限公司** 版權所有 **RAIDON** 為 **銳銨科技股份有限公司** 旗下品牌之一

**1**

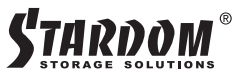

## **GT����-B�� /GT����-BA�� Quick Installation Guide**

## **Package Contents and Product Views**

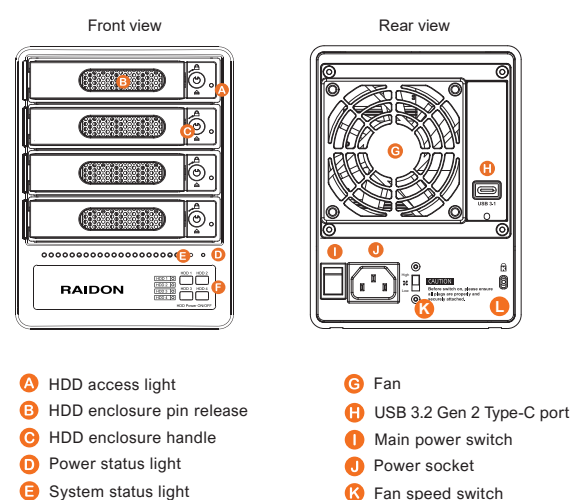

**L Anti-theft lock** 

Open the package and you should find the following :

**O** HDD Power button

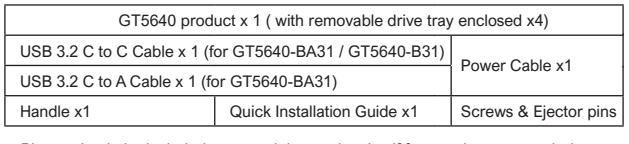

- Please check the included parts and the product itself for any damage or missing ˙ parts. If you have any questions, please contact the retailer or sales representative.
- Please download the user manual from the official website (www.raidon.com.tw) ˙

# F Raidon V1.0 (July 2022)

#### **Description of Front Panel Operation**

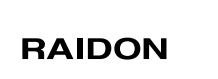

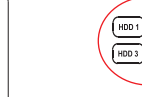

Press for 3 seconds to turn on or off<br>a single hard drive.

- After the GT5640 is turned on, the computer should be able to recognize the four independent 1. hard disks. Please follow the operating system's instructions to complete the format process and then the disks should be ready to used.
- 2. If you do not need to use one or more disks temporarily, you can turn the disk off through the corresponding "hard disk power switch" to save power. And then use the same switch to turn on the disk if you need to use it.
- 3. Even if one or more disks has been individually powered off, if the GT5640 is turned off through the "power switch" or the "main power switch", next time when GT5640 is turned on again, the power of the four disks will return to the on state.

## **Visual Status Indicator Definitions**

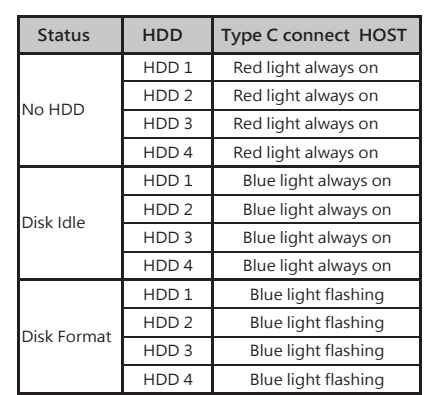

#### **Hardware Installation**

- 1. Place the system on a stable surface. Ensure that it is well ventilated without blockage to the vent and kept away from areas near water and damage prone areas.
- 2. Use the ejector pin included in the accessory kit and inserted into the pin release opening to eject the removable drive tray latch and extract the removable drive tray.
- 3. For 3.5" HDD/SSD, please secure it by use six the larger screws included in the accessory kit. For 2.5" HDD/SSD, please secure it by use four the smaller screws included in the accessory kit.
- 4. When the hard drive installation has been completed, insert the hard drive tray into the system horizontally and secure the latch into place.
- 5. Connect the power cable to the GT5640, and then plug the power to the wall socket. Boot-up the unit.
- 6. Select the corresponding (USB) cable from an accessory and connect it to the computer and the GT5640 relevant port respectively.
- 7. Using the buttons on the front to turn on /off HDD (please refer to section description of front panel operation).

**2**

#### **Important Notice**

- When you need to turn off or remove the GT5640 or a certain hard drive, be sure to 1. perform the safe removal of the hard drive through the operating system you are operating before turning off the power.
- 2. It is highly recommended for users to back up important data contained within the GT5640 unit on a regular basis or whenever the user feels necessary to a remote or a separate storage device. Stardom will not be responsible for any lost of data caused during the use of the unit or the recovery of the data lost.

Thank you for choosing **RAIDON's** product.<br>The information provided in this manual was checked before publication, but the actual product<br>specifications may have changed before shipping; Latest product specifications and found at **www.RAIDON.com**.tw or through your sales representative. No separate notifications will be

provided by our company.<br>If you have any questions about RAIDON products or would like to receive the latest product information,<br>instruction manuals, or firmware, please contact S**upporting@raidon.com.tw** for assistance.

**RAIDON** is one brand under **RAIDON TECHNOLOGY, INC.** All product-related content in this manual are copyrighted by **RAIDON TECHNOLOGY, INC.**

**1**